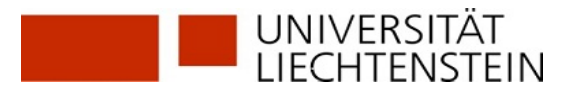

# **Anleitung zur Selbstausleihe**

## **Schritt 1: Im Benutzerkonto anmelden**

Melden Sie sich in Ihrem Bibliotheks-Benutzerkonto an. Die Ausweisnummer finden Sie auf Ihrer Studierenden-, bzw. Mitarbeitenden-Karte. Das Passwort ist Ihr Geburtsdatum 8-stellig: TTMMJJJJ

#### **Self Check**

Login to user account / Bitte melden Sie sich an:

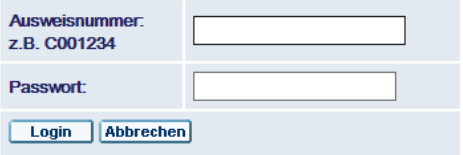

The Password is your date of birth in the format "DDMMYYYY". / Das Standard-Passwort ist Ihr Geburtsdatum im Format "TTMMJJJJ".

For further assistance with Selfcheck, please contact the library staff. / Für weitere Hilfestellung zur Anmeldung wenden Sie sich bitte an das Bibliothekspersonal.

## **Schritt 2: Medien ausleihen**

Mit dieser Funktion können Sie ein Exemplar selbst entleihen. Bitte geben Sie den Strichcode ein.

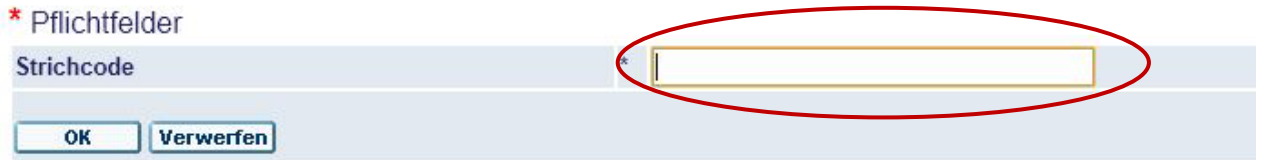

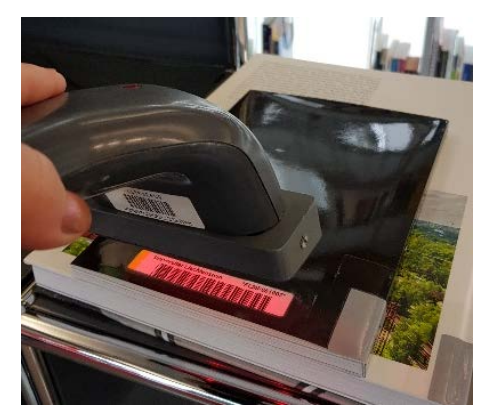

1. Lesen Sie den Strichcode des Buches mit dem Scanner ein. Der Strichcode befindet sich auf dem hinteren Buchdeckel (aussen oder innen).

2. Nach dem Einlesen streichen Sie mit dem Scanner 2 Mal über den Strichcode von oben nach unten.

3. Bestätigen Sie die Ausleihe mit "OK" (2x).

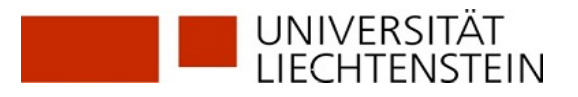

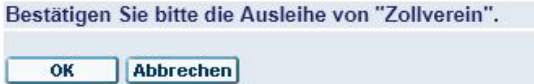

Diese 3 Vorgänge sind wichtig, damit das Medium korrekt ausgeliehen werden kann.

Jetzt können Sie mit dem gleichen Vorgang weitere Medien ausleihen.

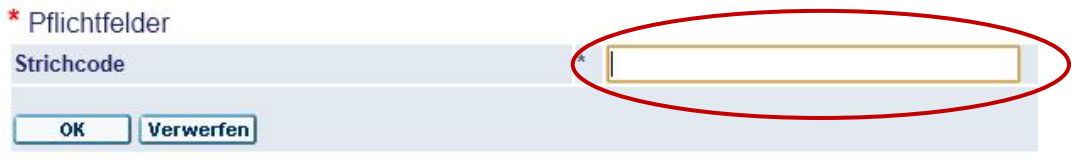

#### Details zur Ausleihe

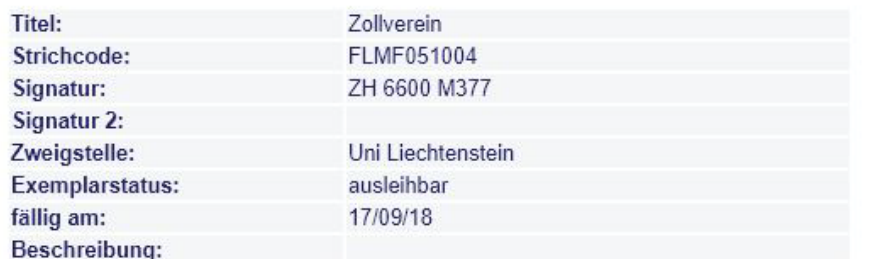

Wenn der Vorgang nicht korrekt war, erhalten Sie Fehlermeldungen. Das Buch wird in Ihrem Benutzerkonto nicht erscheinen, und beim Verlassen der Bibliothek wird am Gate der Alarm ausgelöst. In diesem Fall wiederholen Sie bitte den Ausleihvorgang.

### **Schritt 3: Ausloggen**

Bevor Sie den Selbstausleihterminal verlassen, melden Sie sich bitte immer ab.

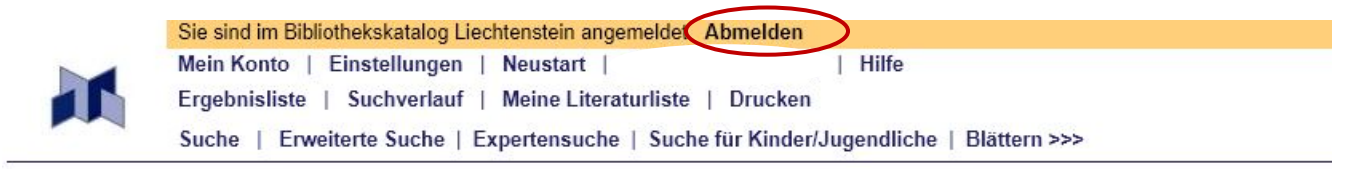

Benutzungskonto von Vardanyan, Ekaterina

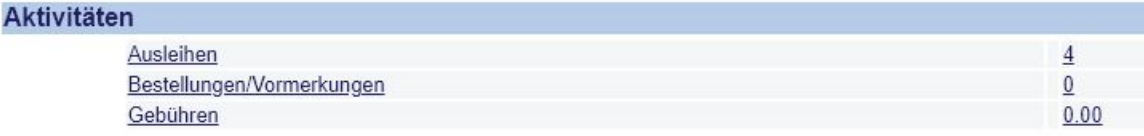

## **Bei Fragen oder Fehlermeldungen bitte wenden Sie sich an Bibliothekspersonal an der Informationstheke!**

Bibliothek l Library 2